## STREAMLINING YOUR 1099-S FILINGS WITH SOFTPRO STANDARD & ENTERPRISE

With SoftPro's Pro1099 product, our real estate partners can submit their 1099-S filings with ease! The feature allows you to safely and securely manage your 1099-S records and electronically submit your 1099-S filings directly to the IRS FIRE site! Check out our resources below to learn more about how you can use Pro1099 to help submit your filings.

## How-To Videos

- [Preparing for 1099-S submission to the IRS](http://help.softprocorp.com/videos/classic/Classic-1099.mp4?utm_campaign=1099&utm_source=hs_email&utm_medium=email&utm_content=2&_hsenc=p2ANqtz-_2GGO73zKULgyuRows3_KQ5Zz05nf5IAFB7tn0PPzFtsVuUiJchgGI9Stb8HQ3H2QVkhEVhdapUgvHGFlPZBrdZZIo-e8i_TATHHr2f8gr7ucZZWA&_hsmi=2)
- [Installing the 1099-S update via 360](http://help.softprocorp.com/videos/classic/SPC-1099360Update.mp4?utm_campaign=1099&utm_source=hs_email&utm_medium=email&utm_content=2&_hsenc=p2ANqtz-_2GGO73zKULgyuRows3_KQ5Zz05nf5IAFB7tn0PPzFtsVuUiJchgGI9Stb8HQ3H2QVkhEVhdapUgvHGFlPZBrdZZIo-e8i_TATHHr2f8gr7ucZZWA&_hsmi=2)
- [Exporting individual files to 1099-S](http://help.softprocorp.com/videos/classic/SPC-ExportIndFiles.mp4?utm_campaign=1099&utm_source=hs_email&utm_medium=email&utm_content=2&_hsenc=p2ANqtz-_2GGO73zKULgyuRows3_KQ5Zz05nf5IAFB7tn0PPzFtsVuUiJchgGI9Stb8HQ3H2QVkhEVhdapUgvHGFlPZBrdZZIo-e8i_TATHHr2f8gr7ucZZWA&_hsmi=2)
- [Exporting batch files to Pro1099](http://help.softprocorp.com/videos/classic/SPC-ExportMulPFDatafil.mp4?utm_campaign=1099&utm_source=hs_email&utm_medium=email&utm_content=2&_hsenc=p2ANqtz-_2GGO73zKULgyuRows3_KQ5Zz05nf5IAFB7tn0PPzFtsVuUiJchgGI9Stb8HQ3H2QVkhEVhdapUgvHGFlPZBrdZZIo-e8i_TATHHr2f8gr7ucZZWA&_hsmi=2)
- [Resolving Pro1099 exceptions](http://help.softprocorp.com/videos/classic/SPC-Res1099exep.mp4?utm_campaign=1099&utm_source=hs_email&utm_medium=email&utm_content=2&_hsenc=p2ANqtz-_2GGO73zKULgyuRows3_KQ5Zz05nf5IAFB7tn0PPzFtsVuUiJchgGI9Stb8HQ3H2QVkhEVhdapUgvHGFlPZBrdZZIo-e8i_TATHHr2f8gr7ucZZWA&_hsmi=2)
- [Resolving Pro1099 NAME exceptions](http://help.softprocorp.com/videos/classic/SPC-Resnameexeps.mp4?utm_campaign=1099&utm_source=hs_email&utm_medium=email&utm_content=2&_hsenc=p2ANqtz-_2GGO73zKULgyuRows3_KQ5Zz05nf5IAFB7tn0PPzFtsVuUiJchgGI9Stb8HQ3H2QVkhEVhdapUgvHGFlPZBrdZZIo-e8i_TATHHr2f8gr7ucZZWA&_hsmi=2)
- [Creating & Uploading the IRS Submission file](http://help.softprocorp.com/videos/classic/SPC-Createuploadsubfile.mp4?utm_campaign=1099&utm_source=hs_email&utm_medium=email&utm_content=2&_hsenc=p2ANqtz-_2GGO73zKULgyuRows3_KQ5Zz05nf5IAFB7tn0PPzFtsVuUiJchgGI9Stb8HQ3H2QVkhEVhdapUgvHGFlPZBrdZZIo-e8i_TATHHr2f8gr7ucZZWA&_hsmi=2)
- [Reviewing your 1099-S records prior to submitting to IRS to confirm](http://help.softprocorp.com/videos/classic/SPC-Revrecbefsub.mp4?utm_campaign=1099&utm_source=hs_email&utm_medium=email&utm_content=2&_hsenc=p2ANqtz-_2GGO73zKULgyuRows3_KQ5Zz05nf5IAFB7tn0PPzFtsVuUiJchgGI9Stb8HQ3H2QVkhEVhdapUgvHGFlPZBrdZZIo-e8i_TATHHr2f8gr7ucZZWA&_hsmi=2)

## Job Aids:

- [Criteria for a ProForm File to Export/Import to Pro1099](http://help.softprocorp.com/articles/classic/Criteria%20for%20Orders%20to%20Export-Import%20to%20Pro1099.pdf)
- [Electronic 1099-S Filing with the IRS](http://help.softprocorp.com/articles/classic/Electronic%201099%20Filing%20with%20the%20IRS.pdf)
- [1099-S Reporting for a Different Seller than Proceeds](http://help.softprocorp.com/articles/classic/1099-S%20Reporting%20for%20a%20Different%20Seller%20than%20Proceeds.pdf)

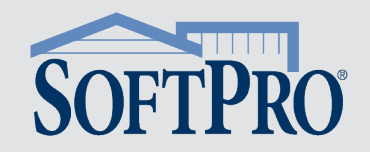

Want to know the specific tasks and functions that Pro1099 allows you to do? Check out the list below for popular Pro1099 tasks, along with recommendations for how often you should be performing these tasks to stay on top of your 1099-S filings.

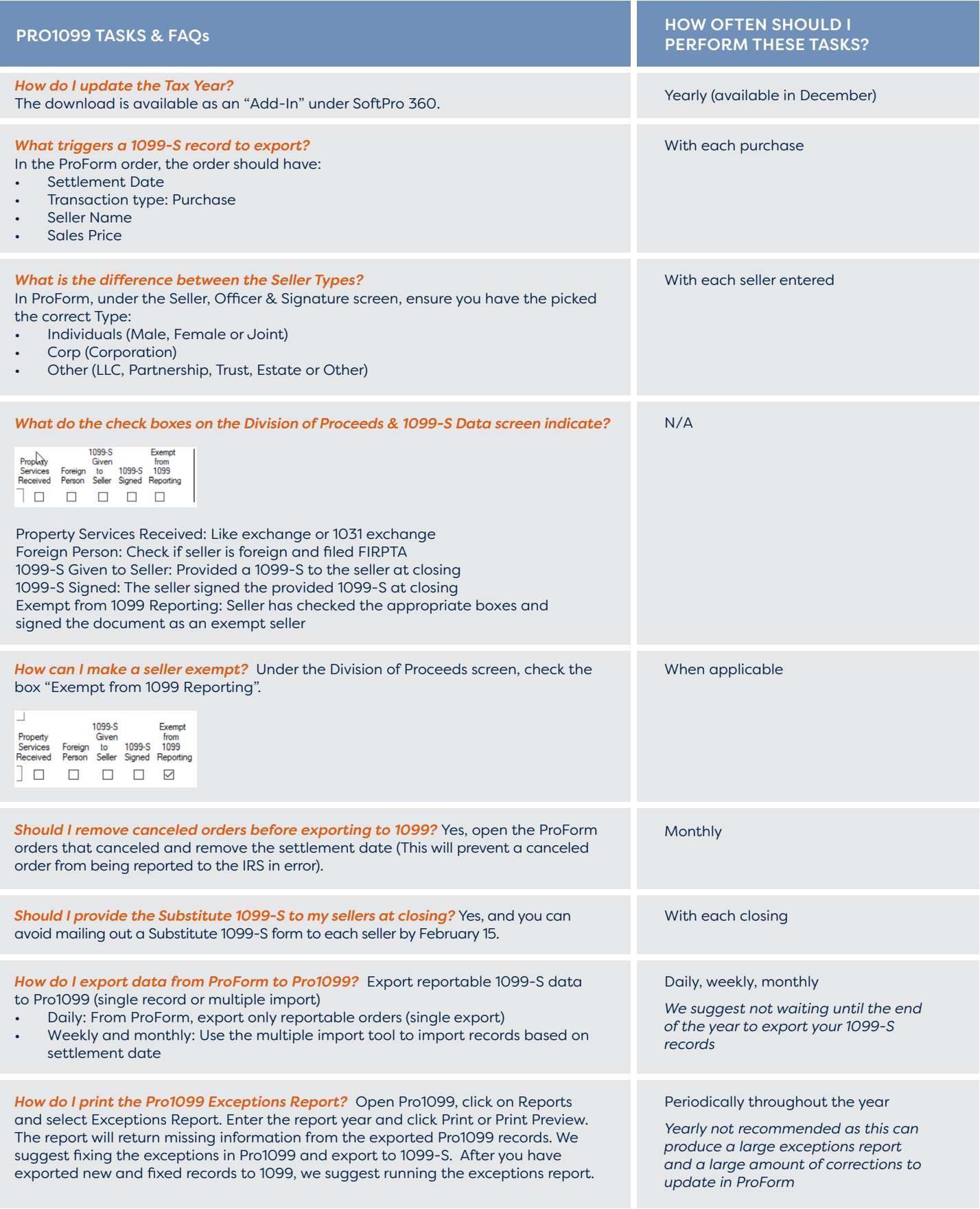

Looking for more information on Pro1099 or interested in purchasing the product?

**[CONTACT US TODAY!](https://info.softprocorp.com/pro1099)**